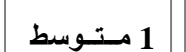

**مكونات الحاسب الآلي :** یتكون الحاسب من عدة مكونات ھي :

**المكونات الأساسیة :** وھذه المكونات ھي التي لا یمكن أن یشتغل الحاسب إن كانت غیر موجودة

**1 ـ الوحدة المركزیة centrale Unité :** ومظھرھا الخارجي علبة معدنیة تحمي ما بداخلھا من أدوات ذات أھمیة في عملیة معالجة البرامج بكل أنواعھا , ویوجد فیھا :

**أ ـ اللوحة الأم mère Carte**: وھى لوحة یتم تثبیتھا داخل الوحدة المركزیة وھى تربط أجزاء الكمبیوتر ببعضھا وتنسق العمل فیما بینھا . ب ـ **القرص الصلب dur Disque:** وھو الجزء الذي یتم تخزین الملفات والبرامج والأفلام والألعاب علیھ وشكلھ من الخارج مثل المستطیل ولكنھ یحتوى بداخلھ على اسطوانات صلبة ممغنطة .

**جـ ـ ŝƃœŶƆƃŒProcesseur :** ھذه الوحدة ھي عقل الجھاز وأھم عنصر في تحدید سرعة الجھاز وھى صغیرة الحجم وتحتاج إلى التبرید بمروحة صغیرة .

**د ـ الذاكرة العشوائیة (RAM(:** وظیفتھا تخزین كل ما تعملھ على الكمبیوتر بشكل مؤقت حتى تنتھي من العمل .

**ھـ ـ مزود الطاقة:** ویسمى أیضاً " وحدة الإمداد بالطاقة " أو " محول الطاقة " وھو عبارة عن صندوق معدني یقوم بتغذیة القطع الإلكترونیة في الوحدة المركزیة وذلك بتحویل الكھرباء من 220 فولت تیار كھربائي متناوب إلى 12 و 5 فولت تیار كھربائي مستمر.

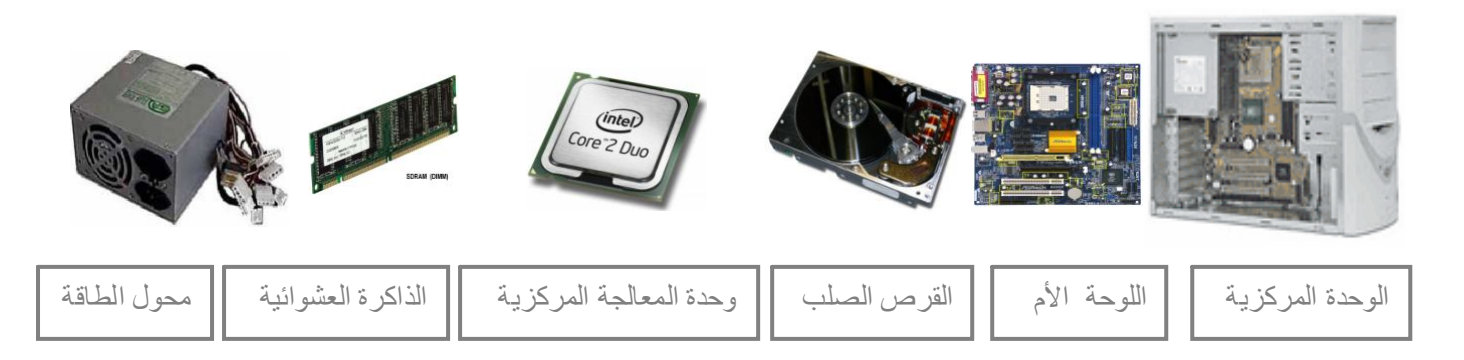

**2 ـ الشاشة Ecran** وھى شاشة عادیة في شكلھا مثل التلیفزیون وتتعدد أحجامھا ما بین 14 و15 و17 بوصة وغیرھا ویوجد منھا نوعان الأول مثل شاشة التلیفزیون والنوع الثاني وتكون رفیعة جدا لدرجة أنھ یمكن تعلیقھا على الحائط وتستـــــــخدم تقنیة الكرسیتال السائل

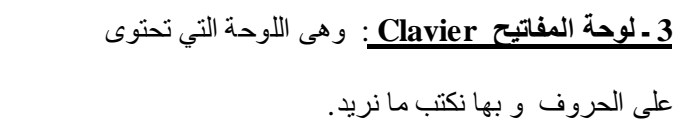

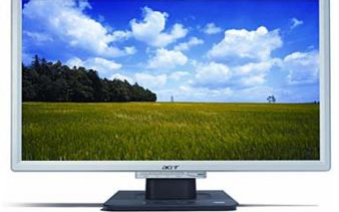

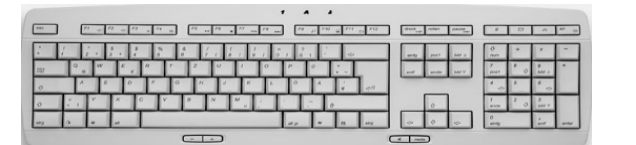

**المكونات الثانویة :** وھي كثیرة ویمكن للحاسب أن یشتغل بدونھا **1 ـ الفأرة Souris :** للفأرة وظیفة واحدة محددة ھي التنقل السریع عبر الشاشة للوصول إلى أمر ،أو خیار معین.

**2 ـ قارئ الأقراص المضغوطة :** وھو الجھاز المسئول عن تشغیل اسطوانات اللیزر أو ROM-Cd وھنالك نوعان: أحدھما یقرأ ما بداخل الاسطوانات والنوع الثاني یقرأ ما بداخل الاسطوانات وینسخ ملفات علیھا. **3 ـ قارئ الأقراص المرنة** : وھو الجزء الذي توضع فیھ الدیسكات Disquette أو الأقراص المرنة (3.5 بوصة) لقراءة ما بھا من معطیات. **4 ـ مكبر الصوت parleur Haut** : وھى السماعات التي تسمع بھا أي أصوات تخرج من الكمبیوتر وتسمع بھا مؤثرات الألعاب الصوتیة مع ملاحظة أنھ توجد سماعة صغیرة داخل الوحدة المركزیة . **5 ـ الطابعة Imprimante** : وتتعدد أنواعھا ولكن یوجد نوعان رئیسیان منھا الآن ھما الطابعة التي تنفث الحبر على الورق وطابعة اللیزر المعروفة بالسرعة ودقة طباعتھا و الطابعة تطبع المعطیات المخزنة بالكمبیوتر على الأوراق. **6 ـ الماسح الضوئي Scanner** : في ھذا الجھاز تضع الصور والأوراق التي ترید أن تخزنھا على الكمبیوتر وھو یعمل عكس الطابعة فھو یضع صورة من أوراقك إلى وحدة التخزین بالكمبیوتر. **7 ـ الكامیرا الرقمیة** : وھذه تشبھ الكامیرا العادیة إلا أنھا لا تحتاج إلى فیلم وتلتقط عدد كبیر من الصور ویتم تخزین ھذه الصور على الكمبیوتر **8 ـ مخزن الطاقة Onduleur** : وھو أداة كھربائیة تقوم بتخزین الطاقة الكھربائیة وتھیئتھا بما یتناسب وتشغیل الأجھزة في الحاسب بشكل جید , ویحمیھا من أخطار عدم انتظام شدة الكھرباء , كما یبقي الحاسب في حالة تشغیل عند انقطاع التیار الكھربائي .

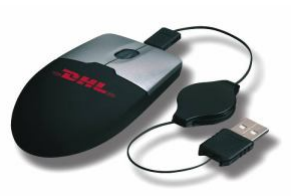

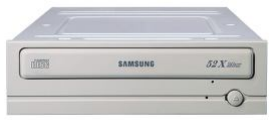

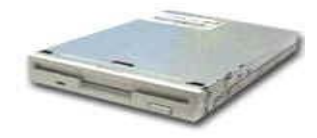

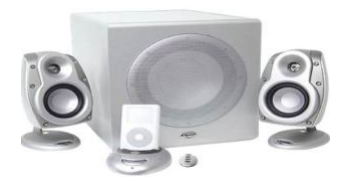

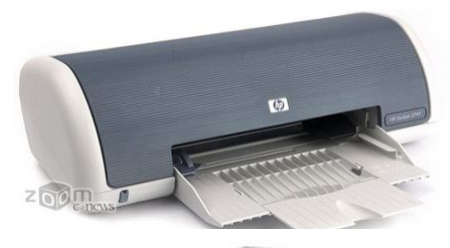

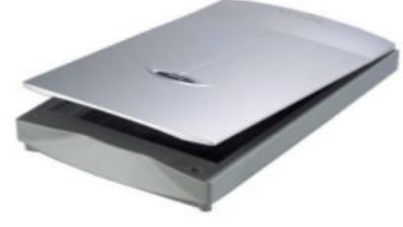

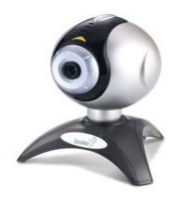

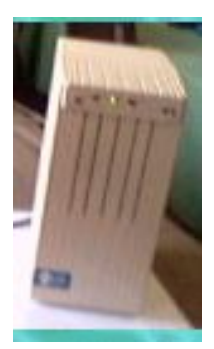

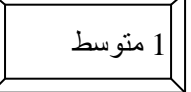

الــــــوحــــــــــدة : اســـــــــــتخدام الحاســـــــــــب الآلــــــــــــي (نظـــــام التشغیل ) 1 متوسط

**الإشكالیة :**  ـ ما معنى الإعلام الآلي ؟ ـ عند شرائك لحاسب جدید كیف یمكنك تشغیل وإیقاف الحاسب ؟ ـ وما ھو نظام التشغیل الذي یساعد الحاسب على أداء مھامھ بشكل جید ؟

**-1 تعریف الإعلام الآلي :** ھو علم یسمح بمعالجة المعلومات بطریقة آلیة أي باستعمال جھاز الكمبیوتر(الحاسب) و بإتباع برنامج مخزن

مسبقا .

یعتمد الإعلام الآلي على جزأین أساسیین و متكاملین ھما :

- **.1 العتاد** ( الحاسب الآلي ) .
- **.2 البرمجیات** : ( مجموعة البرامج التي تسمح بتشغیل الحاسب ) .

**-2 تعریف الحاسب :** ھو جھاز یسمح باستقبال المعلومات و تخزینھا و معالجتھا و إخراج النتائج المطلوبة .

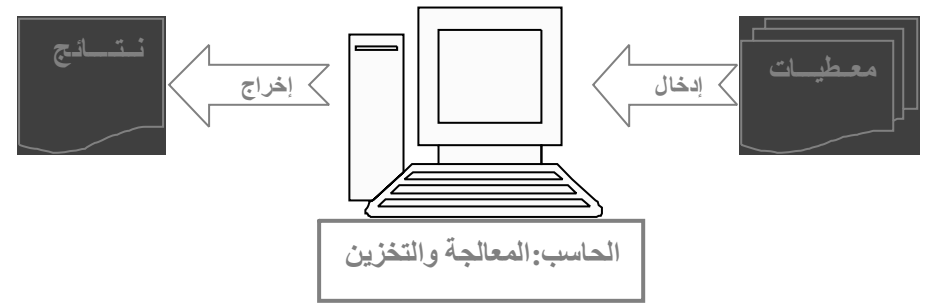

**3 ـ تعریف الویندوز Windows:** ھو نظام تشغیل بیاني, یسمح باستعمال الحاسب و ملحقاتھ ( الأقراص, الطابعة, الماسح......الخ ) كما أنھ یسمح بتشغیل البرامج الأخرى.

**ملاحظة** : آخر إصدار ھو نظام تشغیل XP Windows .

**مكونات شاشة الویندوز :** تتكون شاشة (ویندوز ) Windows من الأجـزاء التالیة :

**سطـح المكتب (Bureau (:** ھو المساحة التي تغطي الشاشة في بدایة تشغیل الویندوز والتي نقوم بكل العملیات علیھا، یظھر علیھ **: 1 ـ الزر ابدأ Démarrer :** یكون في زاویة سطح المكتب السفلیة **.** 

**2 ـ شریط المھام tâches des Barre :** وھو الشریط المستطیل الذي یمتد أفقیا أسفل الشاشة ، ویحتـوي الشریط یسارا على زر البدء **Démarrer** الذي یشكل انطلاقة العمل على الحاسب ، و یمینا على الوقت الحالي و اللغة المستعملة كما یوجد فیھ أسماء الإطارات أو البرامج التي تعمل حالیا .

**3 ـ الأیقونات Icônes :** و ھي رموز تكون موجودة على سطح المكتب و تكون عبارة عن مجلدات أو مختصرات لتشغیل برامج معینة أو فتح فھارس وأقراص أو طابعات ، یمكن إجراء عملیات علیھا **فتح أیقونة :** یتم بالنقر المزدوج علیھا بالزر الأیسر للفأرة ، وینتج عن ذلك فتح نافذة . **ـ سحب أیقونة :** تسحب بالضغط على الزر الأیسر للفأرة مع تحریكھا دون رفع الید .

**ـ النقر على الأیقونة بالزر الأیمن :** تظھر قائمة تحتوى على كل العملیات التي یمكن إجراؤھا على ھذه الأیقونة.

**أنواع الأیقونات :** یمكن حصر أنواع الأیقونات فیما یلي :

 **أیقونة نظام مثل:** 

**-1 أیقونة جھاز الكمبیوتر** ( travail de Poste ( : تحتـوي عـلى جمیـع مشغلات الأقـراص ، بالإضـافة لبعض بـرامج نظـام الویندوز **-2 أیقونة سلة المحذوفات** (Corbeille **( :** وھي مكان تخزین الملفات المحذوفة .

**3 ـ أیقونة ملف أو برنامج :** مثل الورد **Word** و المجدول **Excel**

**4 : أیقونة الاختصار :** یسھل الوصول إلى الملف و یمیز عن الملفات الأخرى بوجود سھم صغیر في أسفلھا .

**4 ـ تشغیل وإغلاق الحاسب :** 

**1 ـ تشغیل الحاسب :** كي یشتغل الحاسب بشكل عادي یجب أن یكون موصولا بشبكة التغذیة الكھربائیة كما یجب أن یكون محتویا على برنامج التشغیل كبرنامج الویندوز Windows , ونتبع المراحل التالیة :

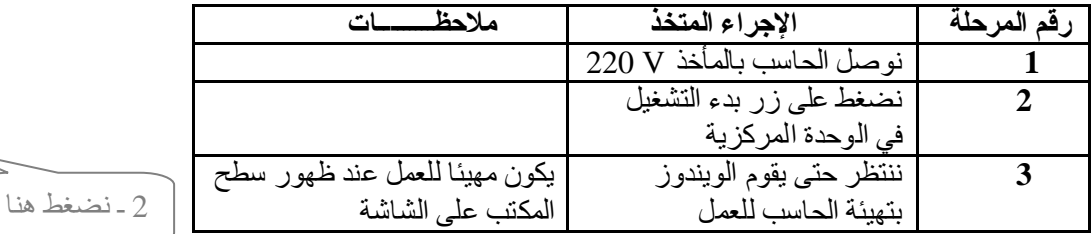

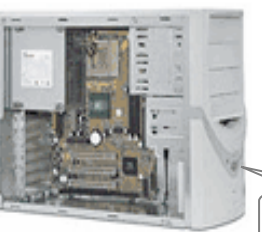

**عنـد الضغط عـلى زر البدء ( أبدأ) Démarrer تظھـر لـنـا قائمـة بھـا :** 

- .1 **Programmes البرامج** : تحـتـوي على جمیع البرامج الرئیسیة التي یمكن تشغیلھا من برنامج Windows.
	- .2 **Documents المستندات** : تحـتـوي على جمیع الملفـات و الوثـائق التي فتحـت .
		- .3 **Rechercher بحـــث** : للبحـث عن ملف أو مجلد یحدد اسمـھ أو جزء منـھ .
			- .4 **Support et. Aide التعلیمات والدعم** : قـائمـة مسـاعدة.
	- .5 **Paramètres لوحة التحكم** : تستخدم لتغییر بعض الإعدادات الرئیسیة للأجھـزة الملحقـة بالحاسب .
		- .6 .**...id session la Fermer** : تستخدم لإغلاق جمیع البرامج و الدخـول باسم مستخدم آخـر .
			- . Windows برنـامج لإغـلاق : **Arrêter l'ordinateur** .7

**2 ـ إغـلاق برنــــامج Windows ثم إغلاق الحاسب:** لإغـلاق برنـامج Windows نتبـع الخطـوات التالیة :

- .1 نصـوب مؤشـر الفأرة عـلى قـائمة ابدأ Démarrer ثم ننقر الزر الأیسر للفأرة .
- 2. نختـار الأمـر إيقاف التشغيل Arrêter l'ordinateur لتظهـر لنا علبة الحـوار .
	- .3 نختـار أحـد الأوامـر التـالیـة :
- **veille en Mettre** : الوضع الاحتیاطي حیث یتم فصل التیار الكھربائي عن معظم مكونات الجھـاز .
	- **Arrêter** : لإغلاق برنـامج Windowsبشكل كـامل و من ثم إغلاق الجھـاز بأمـان .
		- **Redémarrer** : لإغلاق برنـامج Windowsو من ثم إعـادة تشغیـل الجـھـاز .

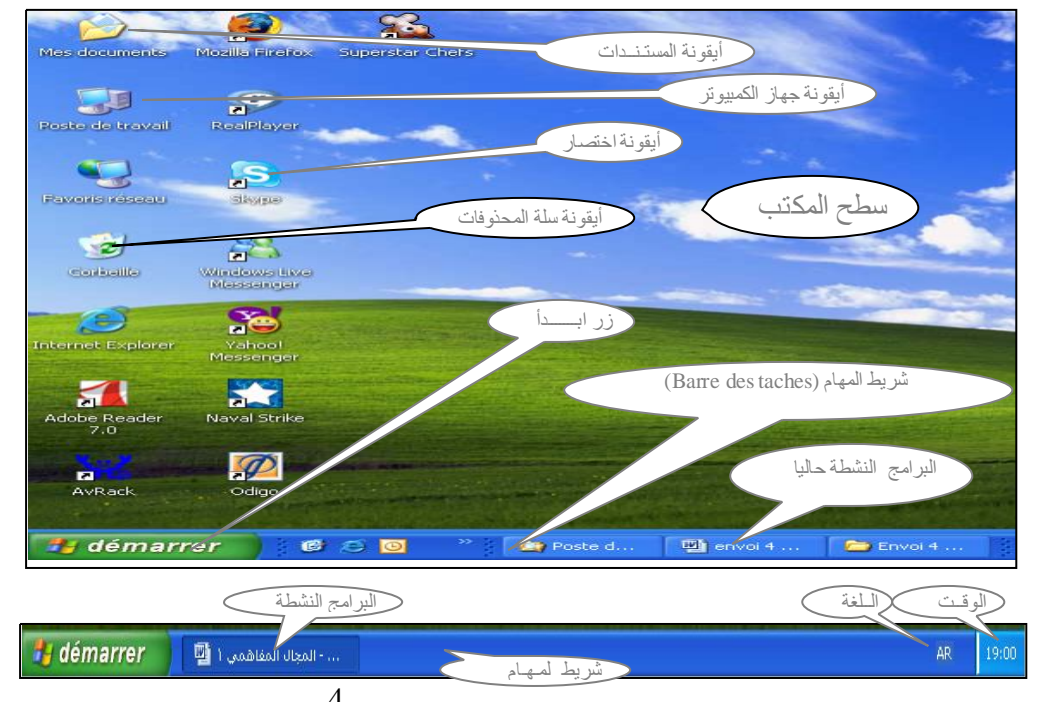

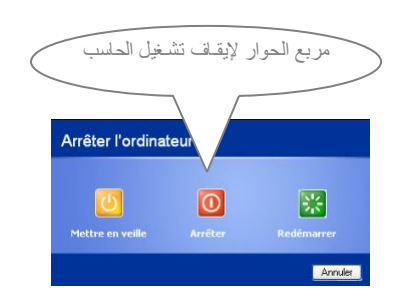

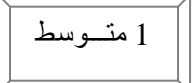

վակ

الــــــوحــــــــــدة : اســــتـــعــــمال الـــــفـــــأرة 1 متـــوسط

الإشكالیة عندما ترید الكتابة أو الرسم الزر الأیــمــــن الزر الأیــســــر كیف یمكنك استعمال الفأرة ؟ تعریف الفأرة العـــجــــــلـة الفأرة مكون من مكونات الحاسب الثانویة تستعمل لتحریك المشیرة وإدخال المعلومات مكونات الفأرة -1 الزر الأیسر : و ھو الزر الأساسي لأنھ یقوم بعملیات كثیرة -2 الزر الأیمن : وھو الزر الثانوي فھو یقوم بعملیات بسیطة -3 العجلة : وتوجد بینھما في الوسط وھي تقوم بتحریك الصفحات بسرعة استعمال الزر الأیسر مشیــــرة الــفأرة  $\bm{\times}$  إغلاق النوافذ والبرامج عند النقر مرة واحـدة علـى  $_1$ -2 سحب الأیقونات عند الضغط والتحریك قائمة الخیارات التي تظھر عند الضغط على الزر الأیمن للفأرة مع وضع المشیرة فوق إحدى الأیقونات -3 فتح الملفات عند النقر مرتین بسرعة استعمال الزر الأیمن فــــتـــح Ouvrir - إظھار البیانات بإظھار خصائص البرامج ومواقعھا Explorer استكشاف Rechercher... وذلك بإخراج قائمة خیارات لذلك بـــحــث Partage et sécurité... أنواع الفأرة TuneUp Shredder Add to archive... -1 الفأرة العادیة ذات الكرة من الأسفل **Add to** " .rar" -2 الفأرة الضوئیة Compress and email... Compress to" -3 الفأرة بالأشعة تحت الحمراء بدون ناقل إرســــال إلى Scan with AVG مشیرة الفأرة قــــص Envoyer vers نــســخ ما یظھر على سطح المكتب لیس الفأرة وإنما ھو مشیرتھا والتي یمكن أن تأخذ عدة أشكال Couper Copier إنشاء اختصار مثل سھم أو ید وتكون بجانبھا أحیانا شكل ساعة رملیة حین یتأخر فتح النافذة أو البرنامج. Créer un raccourci حــذف Supprimer

> $\overline{a}$ j ملاحظات

.<br>إعادة تســمية

Rendmmer

Propriétés

خصائص

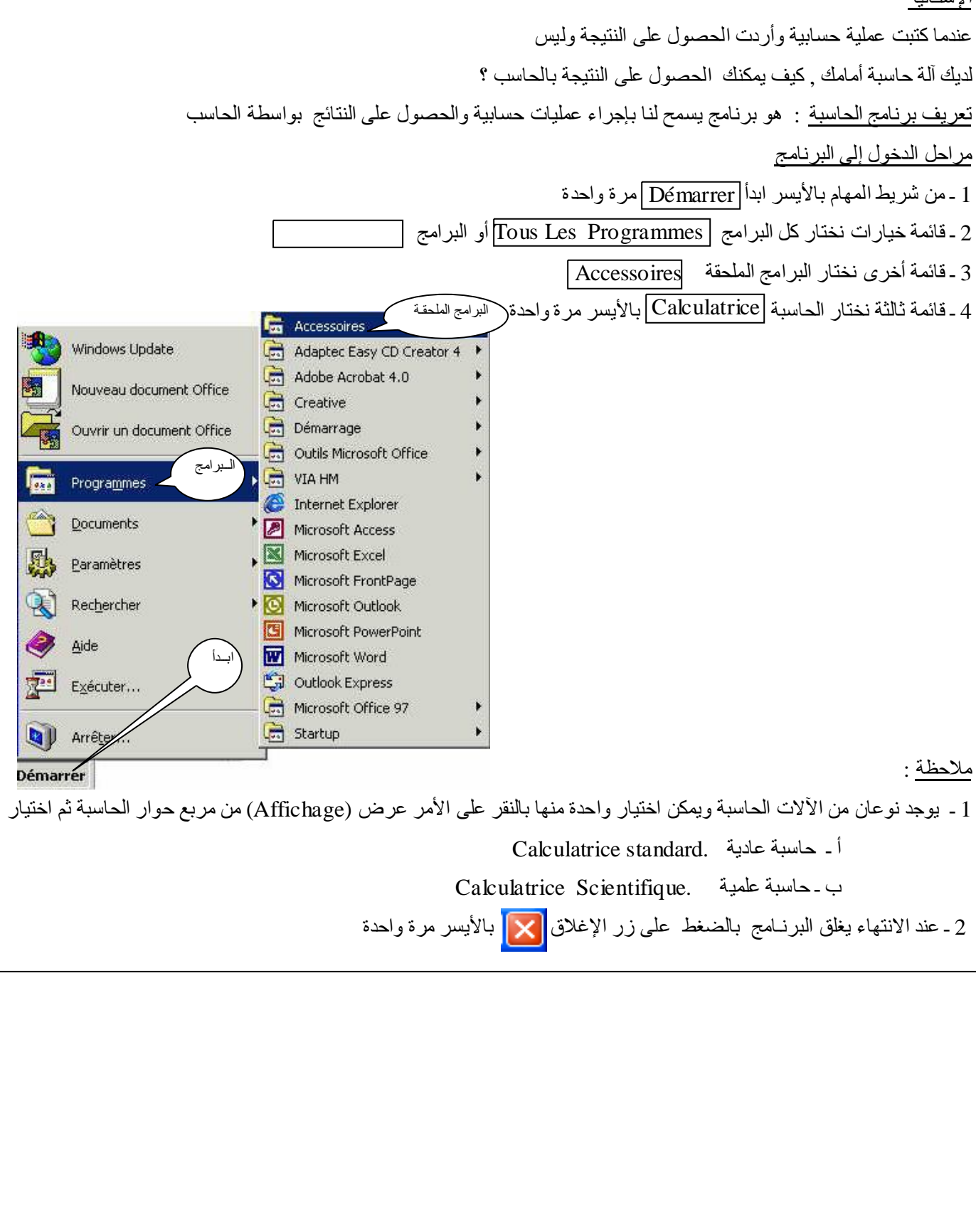

[p48 physique relizane www.physique48.org](http://www.physique48.org)

لكتابة بحث معین تطلب منك انجاز رسم معین كیف یمكنك انجاز ھذا الرسم بالحاسب ؟ **تعریف برنامج الرسام**  برنامج الرسام ھو برنامج یستعمل لانجاز رسومات ھندسیة أو عادیة بواسطة الحاسب **طریقة الدخول إلى برنامج الرسام**  أدوات الرسم **مراحل الدخول إلى البرنامج**  صــفحة الرسم 1 ـ من شريط المهام بالأيسر ابدأ|Démarrer |مرة واحدة  $\sqrt{2}$ **Tuntitle** Paint 2 ـ قائمة خیارات نختار كل البرامج Tous Les Programmes lew Image File Edit Colors  $\frac{1}{2}$  $\overline{\phantom{a}}$ 43 0 3 ـ قائمة أخرى نختار البرامج الملحقة Accessoires  $\sigma$ ĸ 4 ـ قائمة ثالثة نختار الرسام <mark>Paint</mark> بالأيسر مرة واحدة **قراءة محتویات البرنامج**   $\blacktriangle$ یحتوي الرسام على شریط الأدوات و شریط الألوان وورقة الرسم التي نرسم فیھا **حفظ ملف الرسم المنجز في الحاسب THE** 1 ـ نذھب إلى ملف 1 ـ نذهب إلى ملف|Fichier<br>2 ـ ثم حفظ |Enregistrer|  $\overline{\phantom{a}}$  $\rightarrow$ 3 ـ یظھر مربع حوار نحدد مكان الحفظ واسم الملف ثم ننقر بالأیسر على حفظ Enregistrer For Help, click Help Topics the Help Menu. 4 ـ وبعدها نغلق البرنامج بزر الإغلاق  $\boxed{\textbf{\textcolor{blue}{\textbf{X}}}}$  أو شریط الألوان ملف ثم Fichier Quitter

 $\overline{a}$ **ملاحظات** 

7 [p48 physique relizane www.physique48.org](http://www.physique48.org)

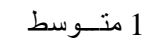

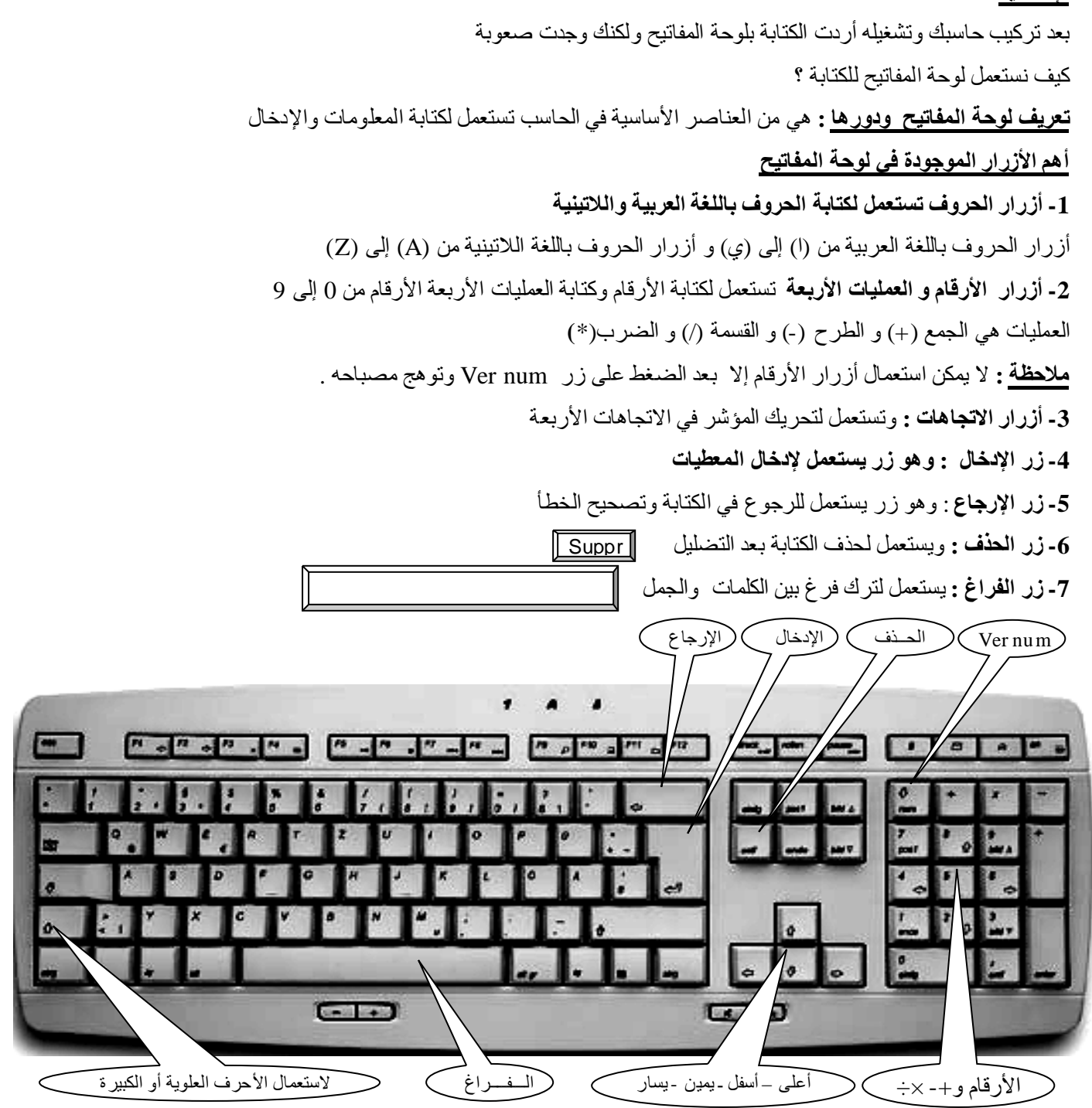

**ملاحظة :** ھنالك استعمالات كثیرة لأزرار أخرى سوف نتطرق إلیھا في التطبیقات العملیة والدروس القادمة

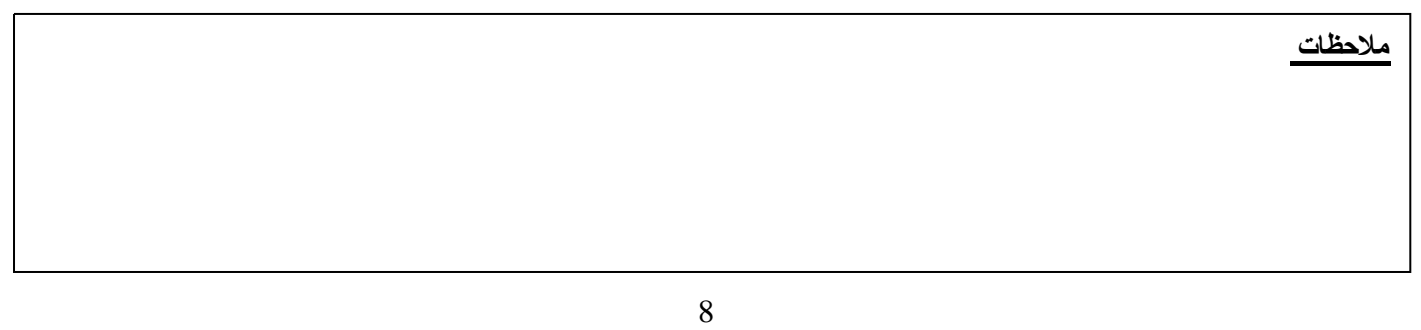

[p48 physique relizane www.physique48.org](http://www.physique48.org)

الــــــوحــــــــــدة : اســــــتــــعــــمــال الأقــــــــراص 1 متـــوسط

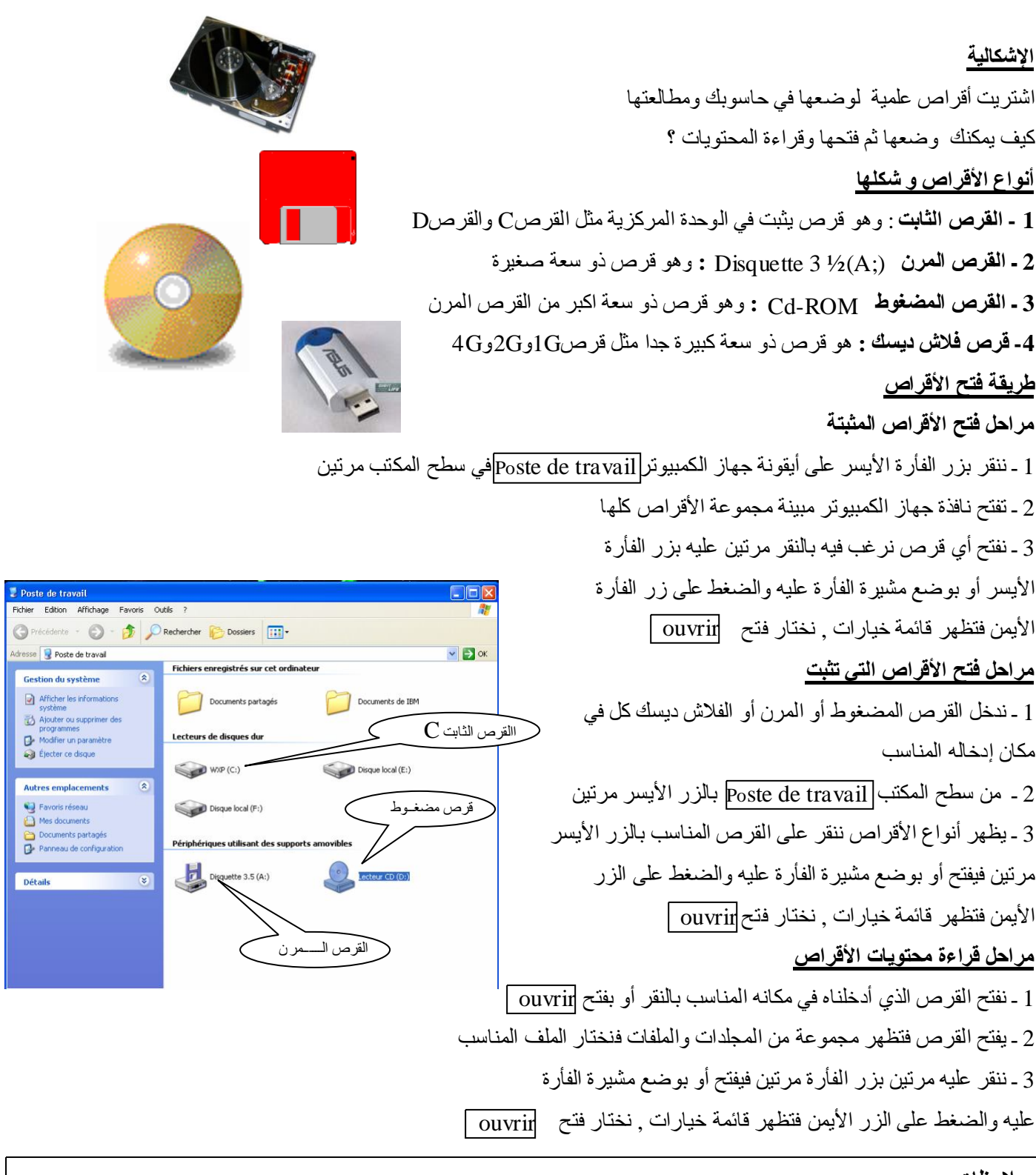

 **ملاحظات** 

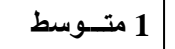

أردت كتابة نص أو بحث كامل بالتسطیر والتلوین كیف یمكنك ّذلك ؟ **تعریف معالج النصوص :**معالج النصوص ھو برنامج یستعمل للكتابة باللغة العربیة أو اللاتینیة والتسطیر والتلوین كما یساعد على إدراج الرسومات و الجداول والتكبیر والتصغیر حسب الحاجة **الدخول إلى معالج النصوص**  W **مراحل الدخول إلى برنامج Word**  Microsoft Office<br>Word 2003 1 ـ من شريط المهام بالأيسر ابدأ|Démarrer |مرة واحدة 2 ـ قائمة خیارات نختار كل البرامج Tous Les Programmes أیقونة اختصار معالج النصوص 2003 3 ـ قائمة أخرى نختار إداریة میكروسوفت Microsoft office 4 ـ قائمة ثالثة نختار معالج النصوص | Word | بالأيسر مرة واحدة , كما يمكن وضع أيقونة اختصار له على سطح المكتب والنقر عليها مرتين بالأيسر أو بالزر الأيمن فتظهر قائمة الخيارات فنختار فتح $\hbox{Ouvrir}$ . **محتویات شاشة معالج النصوص -** شریط العنوان ویحتوي على العنوان أو اسم الملف - شریط القوائم ویحتوي على كل القوائم وھي : Fenêtre Tableau Outils Format Insertion Affichage Edition Fichier ملف تحریر عرض إدراج تنســـیق أدوات جــدول إطار - شریط التنسیق ویحتوي على تغییر نوع الخط والتكبــــــیر والتصغیر و التسطیر و الكتابة بخط غلیظ و التلوین - شریط التمریر العمودي و الأفقي لتحریك الصفحة - المسطرة الأفقیة والعمودیة لتحدید أبعاد الصفحة - مستند جدید وھي صفحة الكتابة ـ شریط الرسم لانجاز الرسومات شریط القوائم شریط قیاسي شریط التنسیق عنوان الملف  $-15 \times$ Eichier Edition Afficha Insertior: Format Dutils Tableau Fenêtre ? Tapez une question DBBBBCIV 以IX BBJ 9 · (\* - | 8 52 回過 II 43 页 T 230 · ⊙ | 01 Lecture ;  $\frac{1}{2} + \frac{1}{2} + \frac{1$  المسطرة الأفقیة  $1.4.1.2.1.2.1.4.1.1.$ أهلا بكم في متوسطة المجاهد صبياحي عمار / عين الملح مصنوی:| 1 متوسط<br>شریط التمریر العمودي 1 متوسط  $-5.11.9.$  $\begin{array}{c|c|c|c|c} \star & \circ & \star & \star \end{array}$  الملف الحالي شریط التمریر الأفقي شریط الرسم شریط المعلومات  $= 4$   $= 12$ Dessiner & Forget's automatiques \* ヽヽ□○ □ 4 ☆ ③ ③ ◇ - ∠ - △ - ≡ ≡ 云 ■ □  $sec<sup>1</sup>$ Page 1  $1/1$ À 6.1cm Li 5 Col 20 ENR REV EXT RFP Arabe (Arab LEX ,02:03 33 35 35 له ابدأ | [<mark>الله صياحي عمار - Micros...</mark> | [الله تدرج رمادي مذكرات السنة ..

[p48 physique relizane www.physique48.org](http://www.physique48.org)

10

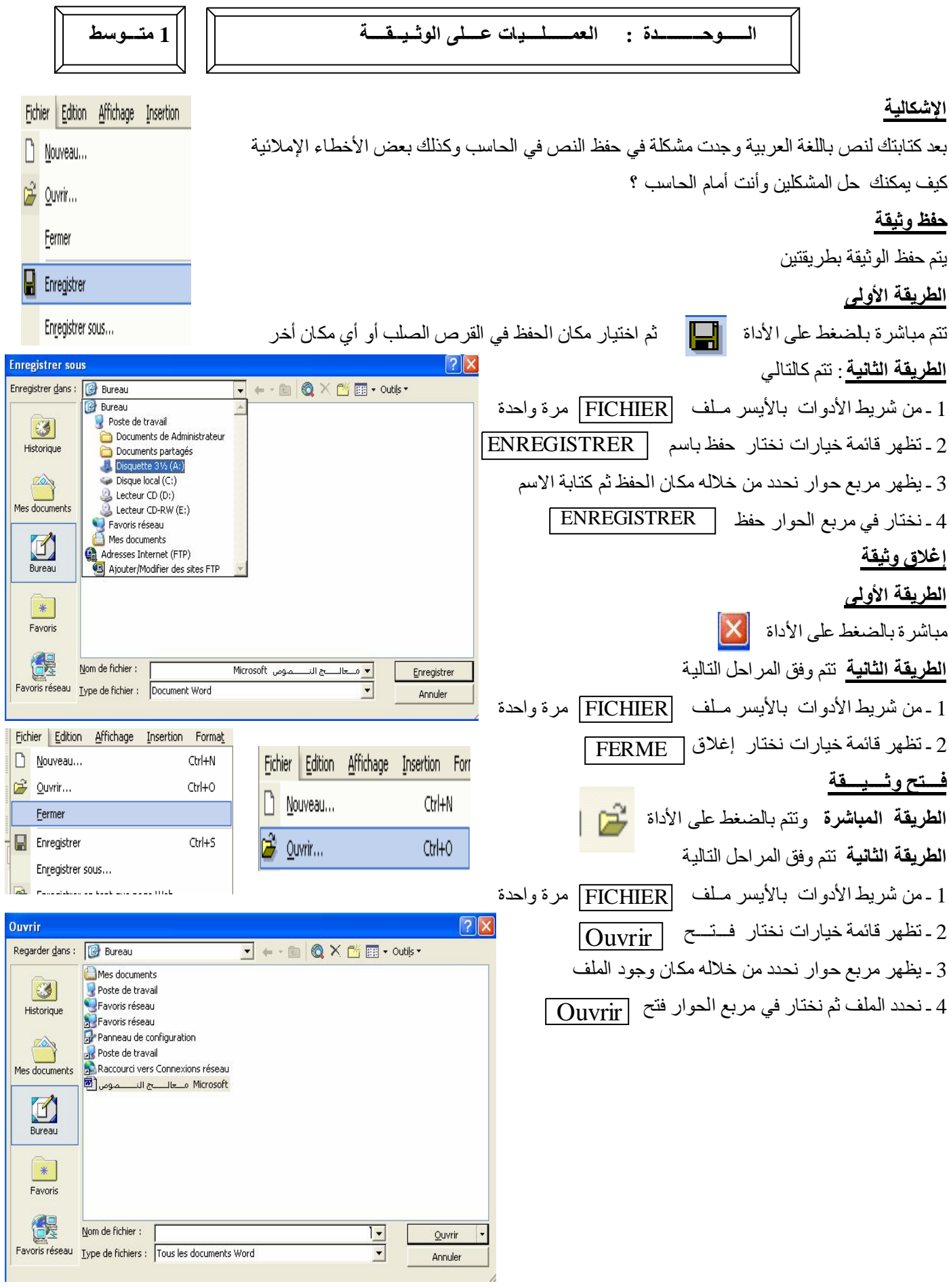

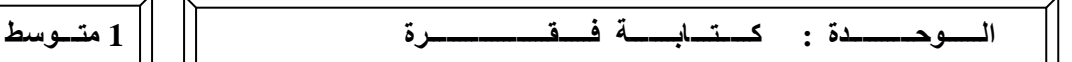

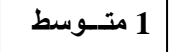

**طریقة الكتابة بمعالج النصوص** 

**الكتابة باللغة العربیة**

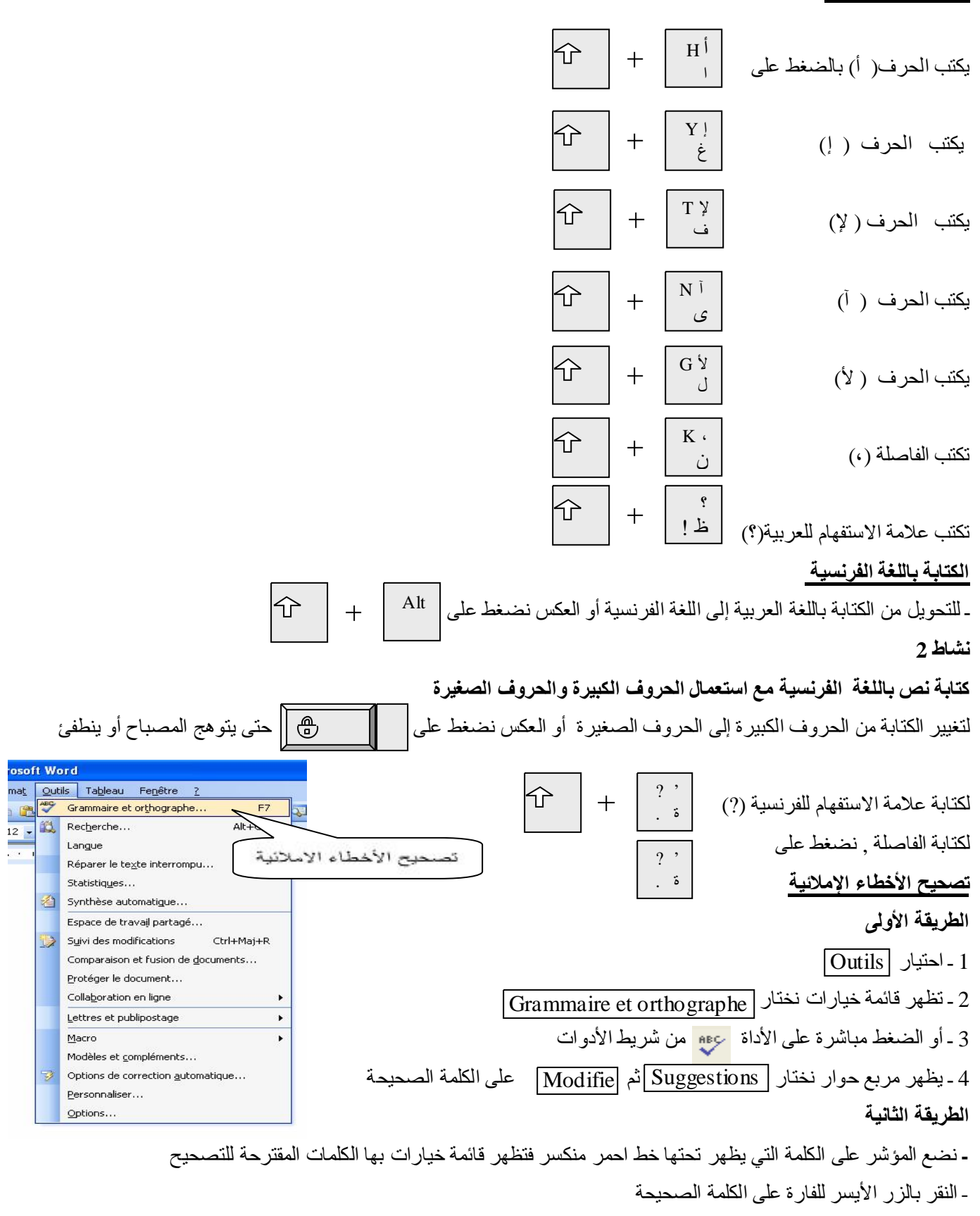

- نعید نفس العملیات مع الكلمات الباقیة حتى نھایة الأخطاء

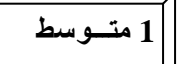

أردت كتابة نص معین ولكنك وجدت مشكلة في كتابة العنوان في الوسط والكتابة على الیمین وعلى الیسار كما وجت مشكلة في كتابة نص بخط كوفي أو أندلسي ویكون غلیظ مع التلوین كیف یمكنك الكتابة بھذه الشروط ؟ **تعریف التنسیق :** ھو عملیة معالجة الكتابة من حیث تغییر نوع الخط و الكتابة بخط غلیظ أو مائل مع التسطیر والتلوین تـلوین الخط **طریقة الدخول إلى التنسیق الطریقة المباشرة**   $\cdot$  A  $\cdot$  . نستعمل مباشرة الأدوات التالیة بعد عملیة التظلیل : H Automatique  $\overline{\phantom{a}}$ ـ لتغییر نوع الخط نستعمل الأداة **Traditional Arabic** п П ـ لتكبیر وتصغیر حجم الخط نستعمل الأداة  $10$ G. ـ للكتابة بخط غلیظ نستعمل الأداة **Kata** Ba **E Citron vert** ـ للكتابة بخط مائل نستعمل الأداة ـ للتسطیر تحت الخط نستعمل الأداة Autres couleurs... 3H ـ لتلوین الخط نستعمل الأداة تغییر لون الخط خــط غلیـظ أو مائــل **الطریقة الثانیة :** تتم كالتالي **:**  Police  $2$ تغییر حجم الخط 1 ـ نذھب إلى Format Police, style et attribu Espacement | Animation | Police de caractères l Style: Taille 2 ـ تظھر قائمة خیارات فنختار خط Police Times New Rom  $\boxed{\blacksquare}$  Normal  $\sqrt{10}$ Norma  $\blacksquare$  $\overline{\phantom{a}}$ یظھر مربع الحوار الخاص بتنسیق أنماط الخط Italique  $\mathbf{I}$ Gras ha  $\blacksquare$ Scripts complexes 3 ـ یتم اختیار العملیة التي نریدھا Police: Style de police : Taille تغییر نوع الخط Traditional Ar 27. Ľ. ثم نضغط على موافق Ok Tout le texte Couleur de la bolice : Soulignement : Couleur de soulignement Automatique v (Aucun) Automatique  $\overline{\mathbf{v}}$ Attributs E Barré<br>E Barré double Ombré Petites majuscules Contour  $\Box$  Majuscules Exposant Relief Masqué  $\Box$  Indice .<br>.<br>. Aperçu Sample نموذج Police TrueType, identique à l'écran et à .<br>npression. Par défaut... OK Annuler

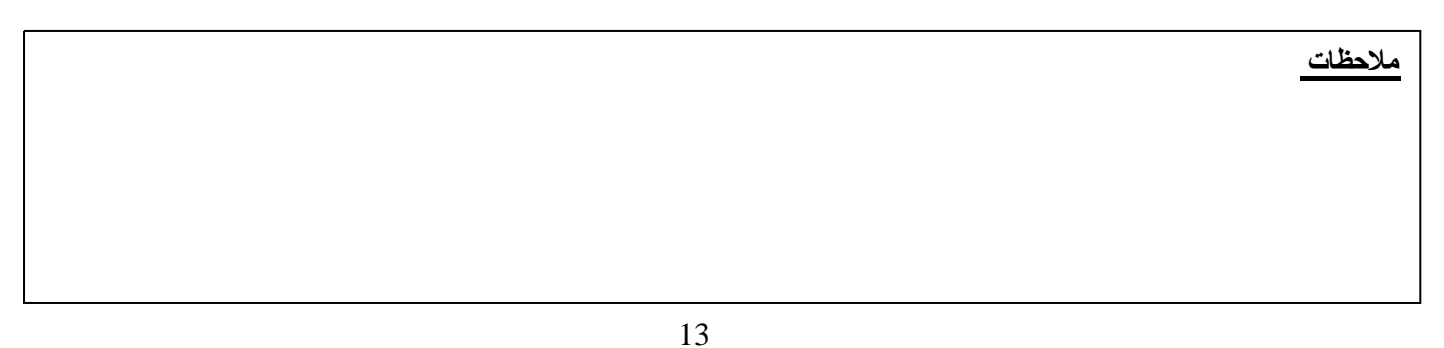

التسطیر ونـــوعھ معــاینة

 **الــــــوحــــــــــدة : إدراج الصــــــور 1 متـــوسط** 

#### **الإشكالیة :**

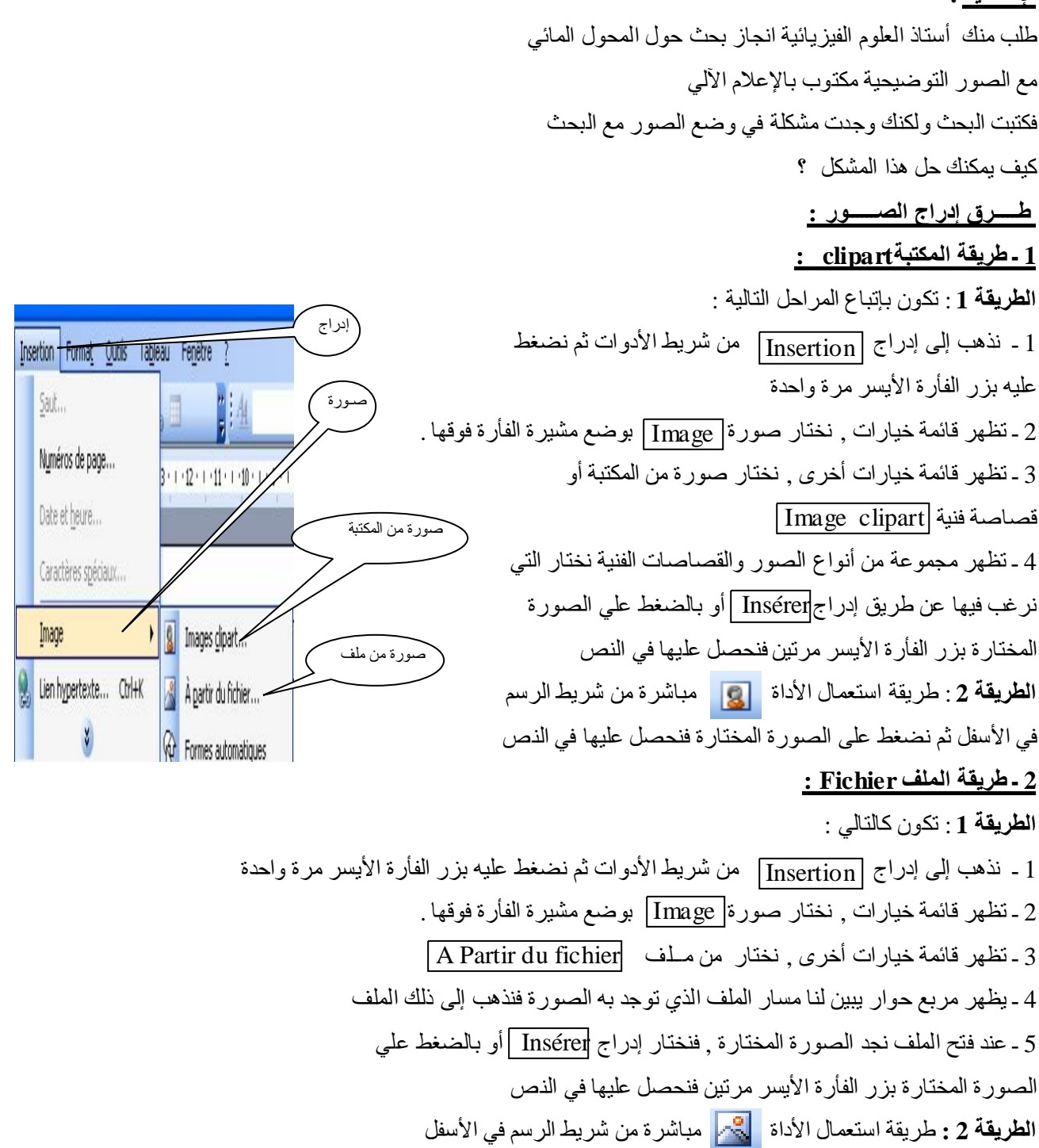

## **ملاحظات**

 $\overline{a}$ 

 $\overline{a}$ 

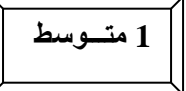

مدیر شركة ولدیھ عدة حواسیب في الشركة أراد استعمال طریقة لكي یستطیع إرسال معلومات إلى كل عامل لدیھ حاسوب في مكتبھ وكل عامل یستطیع إرسال ما قام بھ للمدیر

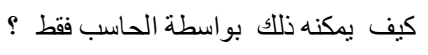

### **تعریف الشبكة**

الشبكة ھي مجموعة من أجھزة الكمبیوتر متصلة ببعضھا البعض

الھدف من استعمال الشبكات

-1 المشاركة في الملفات و البرامج

-2 المشاركة في الطباعة واستعمال الأقراص المرنة و المضغوطة

-3 الاتصال بین المشاركین

-4 العمل الجماعي و التسلیة

#### **أنواع الشبكات**

**1 ـ الشبكة المحلیة**  Local Area Network (LAN) وتكون على مستوى مدینة أو قسم مدرسي أو منزل **2 ـ الشبكة الإقلیمیة**  Métropolitain Area Network ( MAN) وتربط بین مدینتین بواسطة الألیاف البصریة **3 ـ شبكة المناطق الواسعة :** Wilde Area Network ( WAN)

وھي شبكات تربط بین الدول

## **طرق تركیب الشبكات :**

**-1 طریقة الحافلة Bus:** وھي شبكة متصلة بنفس خط التوصیل ولا یمكن فیھا فصل جھاز عن الأخر **-2 طریقة النجمة Etoile** وھي شبكة تكون فیھا الأجھزة متصلة بجھاز مركزي ویمكن فصل أي جھاز عن الأخر **-3 طریقة الحلقةAnneau :** تكون فیھا الأجھزة متصلة على شكل حلقة **ملاحظة : الملـــقـــم** : وھو الجھاز المركزي الذي یتحكم في الحواسیب الأخرى Serveur و یمون الشبكة بموارد مثل برامج وملحقات تكون مشتركة بین مستعملي الشبكة **العــمیـــل :** ھو كل جھاز متصل بالشبكة ویستطیع Client الاستفادة من الموارد المقدمة من طرف الجھاز الرئیسي (الملقــــم)

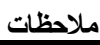

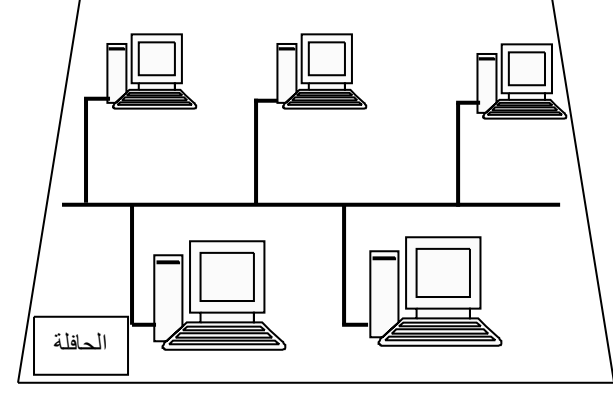

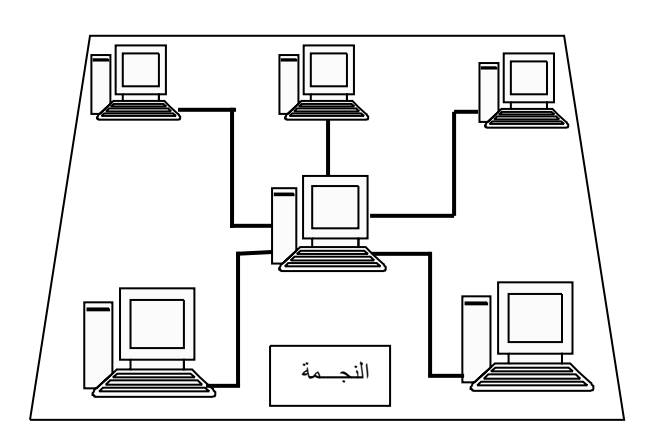

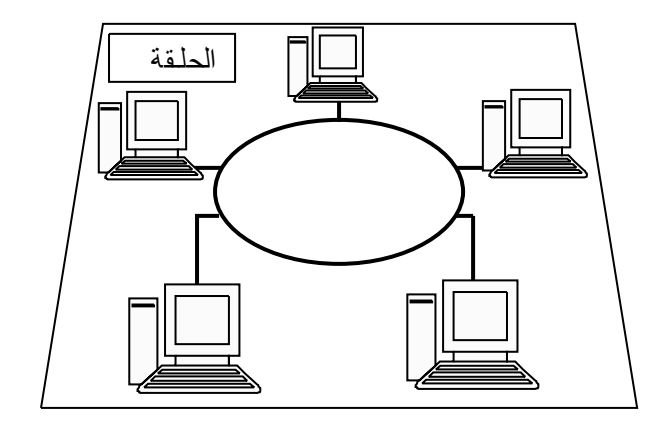

**démarrer** 

#### **الإشكالیة**

بعدما قام رجل بتوصیل الشبكة بین حواسیب مكاتبھ وجد مشكلة في إرسال المعلومات من القرص الذي یملكھ إلى حواسیب المكاتب المجاورة من اجل طباعتھا

ما ھي الطریقة التي یستعملھا لكي یستطیع إرسال المعلومات بین الحواسیب المتصلة بالشبكة ثم طباعتھا وھو جالس في حاسوبھ ؟

**Car**<br>Favoris réseau

### **طریقة الدخول إلى الشبكة**

1 ـ النقر بالأیسر مرتین على الأیقونة **-2 تظھر علبة الحوار مبینة** الأجھزة المتصلة بالشبكة بأرقامھا وإن لم یظھر أي جھاز فیعني أن لا یوجد اتصال بین الحواسیب 3 ـ للاتصال نضغط على الجھاز المختار وھنا تظھر الملحقات التابعة لھ مثل الأقراص و الملفات و الطابعة **تعریف المشاركة** وھي إمكانیة تبادل المعلومات بین الحواسیب المتصلة بالشبكة وقراءة وطبع الملفات في حاسبك وھي موجودة في الحواسیب الأخرى **أنواع المشاركة ھي -1 مشاركة كاملة** وھي انھ یستطیع مستعمل الجھاز الأخر القیام بجمیع العملیات كالقراءة و التغییر والحذف **-2 مشاركة في القراءة فقط** وھي انھ یستطیع مستعمل الجھاز الأخر القراءة فقط ولا یستطیع الحذف والتغییر **المشاركة في الطباعة الطباعة في الشبكة** وھي إمكانیة استعمال الطابعة من طرف كل الأجھزة المتصلة بعضھا ببعض Favoris réseau

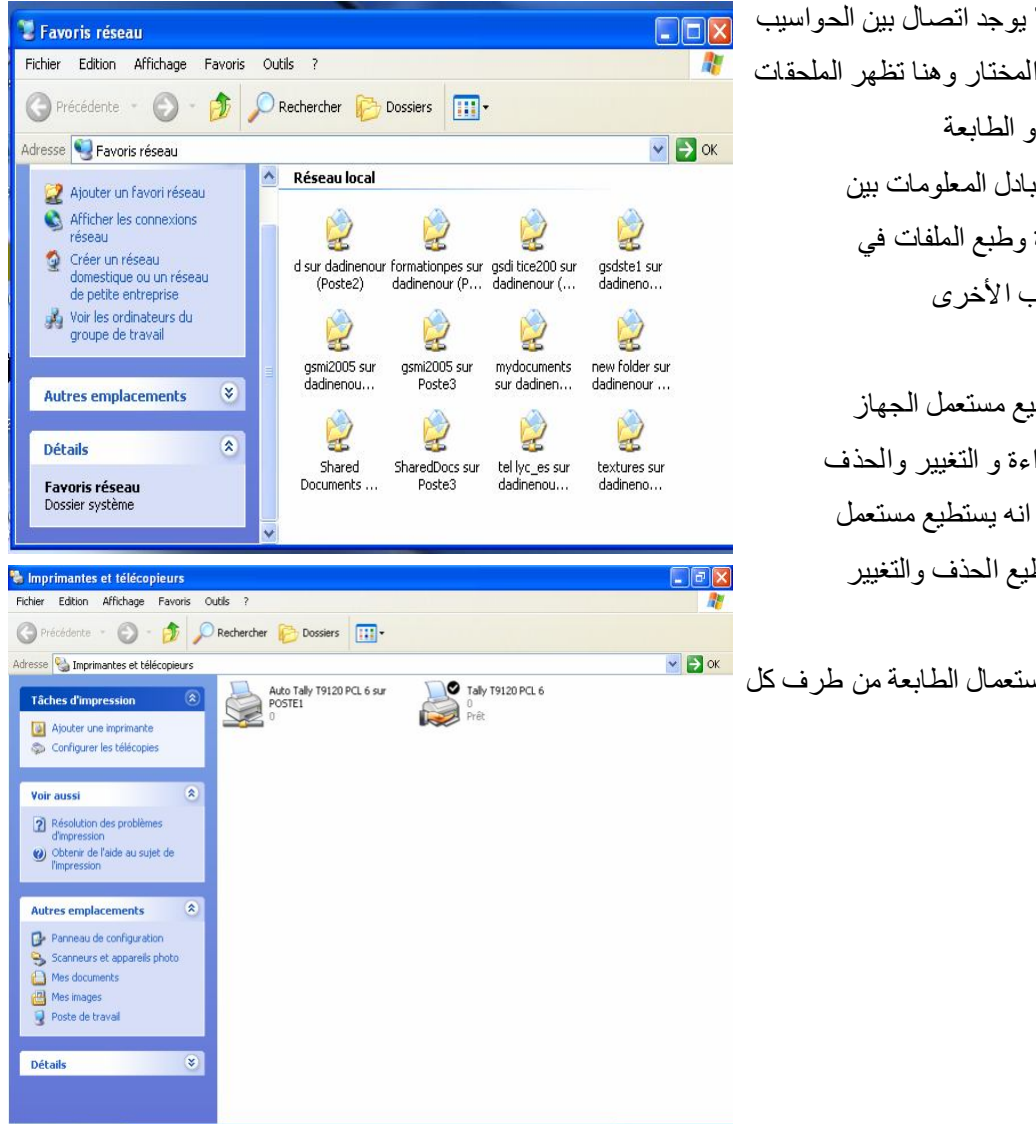

R 画 : 2 2 1 1 1 2 3 08:47